**Imperial**

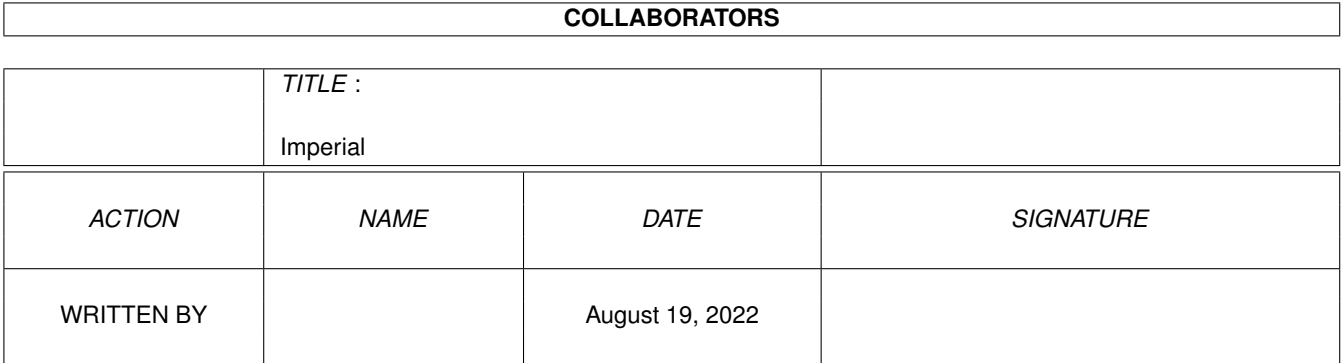

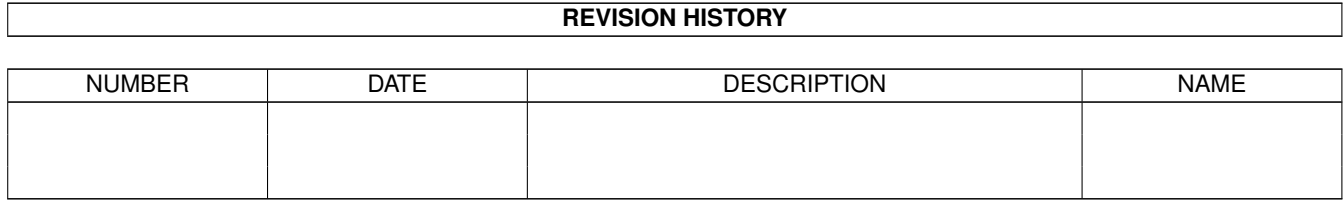

# **Contents**

#### 1 Imperial

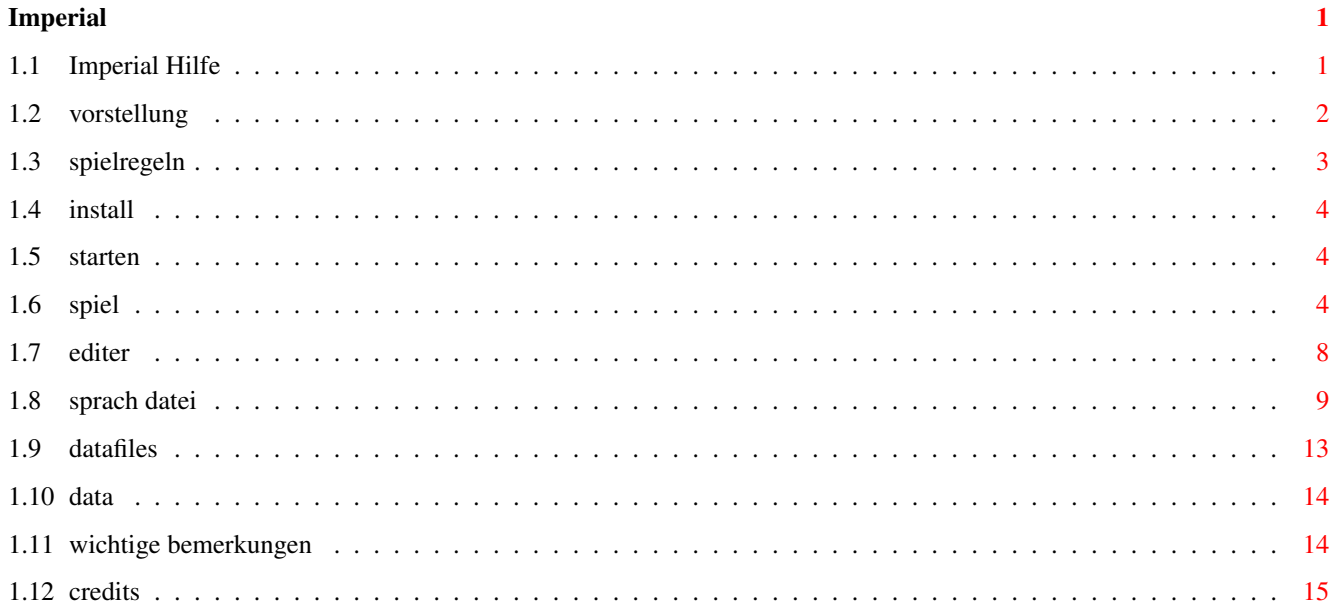

# <span id="page-3-0"></span>**Chapter 1**

# **Imperial**

### <span id="page-3-1"></span>**1.1 Imperial Hilfe**

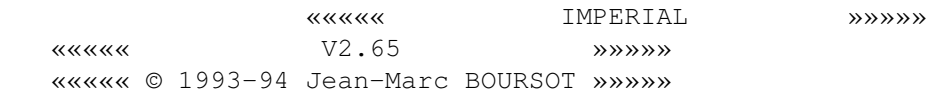

Impérial ist eine Produktion von Jean-Marc Boursot für Ringard' Production.

Dieses Program ist SHAREWARE : wenn es gefählt Ihnen und wenn Sie es benutzen, sollten Sie mir 20 DM (oder 15\$ US, oder 60 FF) dieser nachfolgenden Adresse schicken.

> Jean-Marc BOURSOT 1 grand'rue 68170 RIXHEIM (Frankreich)

Imperial darf unter folgenden Bedinungen weitergegeben werden :

- Das Programmpaket darf nicht verändert worden sein : Imperial, Imperial.data, Imperial.info, Imperial.fra.guide, Imperial.eng.guide, Imperial.deu.guide, francais.lng, english.lng, deutsch.lng, Mer.song, Sasquatch.song, Zen.song, Elements.data . Weitergeben eines Teils wird verboten.

- Der Copyrighttext darf nicht verändert worden sein.

- Es darf mit dem Vertrieb des Programms KEIN Geld verdient werden (also nur Kosten für Porto, Material und eine KLEINE Gebühr für die Abnutzung der Kopieranlage, Strom etc.)

Der Autor übernimmt keinerlei Haftung für Schäden, die aus der sachoder unsach-gemässen Benutzung des Programms entstehen !! Benutzung auf eigene Gefahr ! reqtools.library gehört nicht Imperial, und ist Copyright Nico François. Danksagungen : Fabien, Bernie, Thierry, Tom, Brice, JD und Olivia fürs Testen. Tom wegen seiner Ratschläge. Didier wegen seiner Modulen. Nico François wegen reqtools.library . Alle Benutzer, die mir geschrieben haben. Und die Beste : Danke Olivia wegen meiner langen Nächte. Program angefangen den 3/8/93. 15/9/93 : V1.0 Spielerbare Version. Ohne Editer. 27/9/93 : V1.6 Editer addiert. 16/10/93 : V2.0 Englishe Version. Chrono addiert. 10/11/93 : V2.5 Musik addiert, Highscore, Neue Menüe. 20/2/94 : V2.6 Vorzüge, «Lokalisierung». 10/6/94 : V2.65 Neue Vorzüge. -> final version Voll-kompatibel A4000, A1200, Kick 2.0 et 3.0 (aber nicht mehr 1.3). Vorstellung

Spielregeln Install Beginnen Spiel Beschreibung Editer Beschreibung Erschaffen einer Sprachdatei Neue Datafile Wichtige Bemerkungen Credits

# <span id="page-4-0"></span>**1.2 vorstellung**

Imperial wird allein oder zur zwei gespielt. Sie werden eine Menge Ziegeln eingerichten wie Gebaüde sehen.

Diese Ziegeln gehören Mah-Jongg. Sieben Typen existieren : - Bambus Alle Ziegeln vorstellen Bambus (außer der erste, der einen Vogel representiert). Es existieren 9 verschiedenen Bambus (1 bis 9), jede in 4 Exemplare. - Einzelstücke Die Ziegeln vortellen Kreise. Es existieren 9 verschiedenen Einzelstücke (1 bis 9), jede in 4 Exemplare. - Buchstaben Die Ziegeln vortellen Buchstaben. Es existieren 9 verschiedenen Buchstaben (1 bis 9), jede in 4 Exemplare. - Winde Die Ziegeln vorstellen chinesiche Sinnblider. 4 verschiedene Winde : Est (E), Sud (S), West (W), Nord (N), jede in 4 Exemplare. - Drachen Ziegeln vorstellen Sinnbilder der Farbe des Draches. Es sind 3 verschiedene Drachen : Grün, Weiß, Rot, jede in 4 Examplare. - Blumen Ziegeln vorstellen chinesiche grüne Buchstaben oben links. Es sind 4 verschiedene einzelne Blumen. - Jahreszeiten Ziegeln vorstellen chinesiche rote Buchstaben oben links. Es sind 4 verschiedene einzelne Jahreszeiten. gesamt 144 Ziegeln... Um eine Zeichnung alle Ziegeln zu sehen, wählen Sie Menüe HILFE/Ziegeln im Spiel.

### <span id="page-5-0"></span>**1.3 spielregeln**

Ziel ist alle Ziegeln per Paar vom Gebaüde zurückzunehmen.

Außer die Blumenserie und die Jahreszeitserie, müssen alle Paaren mit identischen Ziegeln gebildet sein. Weil die zwei vorgenannten Serien nur einen Exemplar haben, können ihren Ziegeln mit irgendwelcher anderen Ziegel der gleichen Serie zurückgenommen werden.

Eine Ziegel muß frei sein, um weggenommen zu werden : es müssen keine anderen Ziegeln oben sein, und sie muß nach links oder rechts weggeschieben werden.

Regeln sind erhältlich im Spiel : wählen Sie Menüe HILFE/Spielregeln.

Imperial kennt genau die Regeln, und erkennt wenn Sie einen Fehler begehen haben.

## <span id="page-6-0"></span>**1.4 install**

Kopieren Sie reqtools.library im LIBS: Verzeichniß. Kopieren Sie Imperial und alle andere Dateien im irgendwelchen Verzeichniß.

Um zu starten :

1> Imperial

# <span id="page-6-1"></span>**1.5 starten**

Drücken Sie der linke Mouseknopf in der Titelseite.

Das Spiel fängt im 1 Spieler Modus an.

Jedem Spiel gehört eine Lösung.

# <span id="page-6-2"></span>**1.6 spiel**

Spiel Menüe sind:

#### DATEI

Spiel laden :

Öffnet ein Requester, um ein vorgespeichertes Spiel zu laden.

Spiel speichern : Öffnet ein Requester, um ein Spiel zu speichern. Highscores : Zeigt Highscores für jede Gebaüde : gewonnene Spiele, durschnittliche Zeit, beste Zeit. Um Highscores zu löschen, wählen Sie LOESCHEN in den Highscores oder löschen Sie Imperial.high Datei. Informations : Ein paar Auskünfte... Verlassen : Ciao. Vorzüge und Highscores werden gespeichert. SPIEL Ein Spieler : Schaltet ein Spieler Modus an. Drücken Sie den linken Mausknopf, um einen Ziegel zu wählen. Falls er nicht frei wäre, ein Requester sagt es Ihnen. Wenn Sie die zweite wählen, falls das Paar korrekt ist, verschwindet es. Anderfalls zeigt ein Requester Ihrem Irrtum. Am Ende zeigt ein Requester, die benuzte Zeit und speichert sie. Zwei Spieler : Schaltet zwei Spieler Modus an. Beide Spieler werden der Reihe nach spielen. Ein requester fragt nach der Zeitgrenze. Am Anfang Öffnet sicht ein Fenster. Sie zeigt das Score und den übrigen Zeit des Spielers, den am Zug ist. Falls keine Musik gewählt wurde, wird sich einen Gong 3 sek. vor dem Ende hören lassen. Während des ganzes Spiels werden alle Menüe und Requester ausgeschaltet sein.

Ein Doppelklick mit dem Rechten Mousknopf verlaßt die Partie. Falls 4 ungespielten Züge vergangen sind, endet die Partie. Lösung : Zeigt eine Lösung der Partie. Alle Menüe werden abgeschaltet. Linker Mausknopf, um in der Lösung weiterzugehen. Rechts stoppt das Lösungmodus. Beginnen : Fängt die Partie wieder an. Neues : Startet eine neue Partie. Wählen : Öffnet ein Requester, um ein neues Spielnummer zu warten. GEBÄUDE Laden : Öffnet ein Requester, um eine vorgespeicherte Gebäude zu laden. Editer : Startet den Gebäudeediter . Taïpei, Drache, Schloß, Brücke, Heiliges Zeichen, Würfel :

Spezielle Gebäude.

#### ZUG

Zurück :

Geh einen Zug zurück. Rat : Zeigt alle Möglichkeiten, ein Paar wegzunehmen. Linker Mousknopf zeigt die nächste Möglichkeit. Rechter Mousknopf verläßt das Ratmodus. ZUG/Rat wählen kostet Ihnen 10 sek. HILFE Ziegeln : Zeigt alle verschiedenen Ziegeln. Spielregeln : ...Spielregeln... Strategie : Tips und Tricks um effizienter zu spielen. VORZÜGE Titel : (Aus/An)schaltet den Titelbar. Im Titelbar sind folgender Nachrichten zu sehen : - Ziegelnanzahl, - Partie Nummer, - Gebäude Name. Botschaften : (Aus/An)schaltet Irrtumrequester.

Ziegeln :

Ladet andere Ziegeln.

Farben : Zum Ändern der Farbpalette. Sprache : Zum Ändern der Sprache : französich, deutch, english. ->Erschaffen einer Sprachdatei Spielernamen : Beim zwei Spielermodus, ändert die Namen der Begnegern. Musik : WÄhlt eine Musik : Mer.song Zen.song Sasquatch.song Custom song

Imperial erkennt Protracker und EMS Moduleformaten. Wählen Sie Ihrem Liebsten.

# <span id="page-10-0"></span>**1.7 editer**

Editer Menüe sind :

DATEI

Gebäude laden :

Öffnet ein Requester, um eine vorgespeicherte Gebäude zu laden.

Gebäude speichern :

Öffnet ein Requester, um eine Gebäude zu speichern.

Der Ziegelnanzahl muß gerade sein.

Spielen :

Geht am Spiel zurück mit Ihrer Gebaüde. ->Spielbeschreibung Der Ziegelnanzahl muß gerade sein, sonst wird ein Requester erscheinen. Falls ihre Gebaüde leer ist, wÄhlt den Computer eine bestimmte Gebaüde. ZIEGELN Höhe 1..7 : Wählt die Höhe, wo Sie arbeiten werden. Hinsetzen : Mit dem nÄchsten linken Mousknopf, wird einen Ziegel hinsetzen. Falls 144 Ziegeln schon gesetzt sind, werden Sie nicht mehr andere hinsetzen. Abnehmen : Mit dem nÄchsten linken Mousknopf, wird einen Ziegel abnehmen. Alles löschen : Löscht die ganze Gebäude. Undo : Das letzte Kommando widernehmen. Im Titelbar sind folgender Nachrichten zu sehen : - Ausgenutzten Ziegeln, - Stellung.

# <span id="page-11-0"></span>**1.8 sprach datei**

Sie werden hier lernen, wie Sie eine neue Sprachedatei erschaffen.

Achtung : folgen Sie genau alle Regeln, sonst kann ich nicht bürgen, wie Imperial sich benehmen wird.

Sie dürfen NICHT existierende Dateien modifizieren.

Falls Sie eine neue Datei ermittlen, schicken Sie sie mir, bevor sie weiterzugeben.

Regeln :

SPIEL

Texten, die meheren Linien brauchen, sollen zwischen {} stehen.

- Regeln (max. 25 Linien mit 78 Buchstaben). {

#### IMPERIAL

Impérial wird mit Mah-Jonggs Ziegeln eingerichten wie Gebaüde gespielt.

Ziel ist alle Ziegeln per Paar vom Gebaüde zurückzunehmen.

Außer die Blumenserie und die Jahreszeitserie , müssen alle Paaren mit identischen Ziegeln gebildet sein . Weil die zwei vorgenannten Serien nur einen Exemplar haben , können ihren Ziegeln mit irgendwelcher anderen Ziegel der gleichen Serie zurückgenommen werden.

Eine Ziegel muß frei sein, um weggenommen zu werden : es müssen keine anderen Ziegeln oben sein , und sie muß nach links oder rechts weggeschieben werden. }

- Strategie (max. 25 Linien mit 78 Buchstaben). {

#### STRATEGIE

Jedem Spiel gehört eine Lösung.

In ihrem Suchen, sollten sie gewißen Zuge bevorzugen :

- spielen Sie von den Seiten nach dem Zentrum. - nehmen Sie am schnellsten Ziegeln weg, die mehr als eine Ziegel befreien werden (am oberen Teil des Gebaüdes). - wenn vier identischen Ziegeln frei sind, können Sie sie wegnehmen, ohne das Spiel blockieren zu wagen. } - 38 Menüe (eine Linie per Menü). DATEI Spiel laden Spiel speichern Highscores Informations Verlassen

Lösung

Neues Wählen GEBÄUDE Laden Editer Taïpei Drache Schloß Brücke

Würfel ZUG Zurück Rat HILFE

Titel

Farben Sprache

Musik

DATEI

ZIEGELN Höhe 1 Höhe 2 Höhe 3 Höhe 4 Höhe 5 Höhe 6 Höhe 7

Undo

Ein Spieler Zwei Spieler Beginnen Heiliges Zeichen Ziegeln Spielregeln Strategie VORZÜGE Botschaften Ziegeln Spielernamen Custom song - 16 Editer Menüe (eine Linie per Menü). Gebäude laden Gebäude speichern Spielen Hinsetzen Abnehmen Alles löschen

- Fatal . {Problem : % s

}- diverse Nachrichten . intuition .library Eröffnung graphics .library Eröffnung

reqtools.library Eröffnung gadtools.library Eröffnung Screen Eröffnung Window Eröffnung Datei Eröffnung Datei Zugang Kein Speicher Datei Zugang Inkorrekt Datei Problem : Module nicht gefunden Problem : Nicht genug Speicher fÜr das Modul Problem : Module nicht ladbar Problem : Konnte nicht die Audiokanalen öffnen Inkorrekt Ziegelanzahl Maximale Ziegelanzahl erreicht Keine Bewegungen mehr möglich Unmögliches Gebäude Inkorrekt Paar Unerreichbare Ziegel Kein Rückkehr möglich {4 ZÜge vergangen Ende des Spiel} - Gebaüde Name. Custom - Ziegeln Name (max. 13 Buchstaben). ZIEGELN Bambus EinzelStücke Buchstaben Winde Drachen Jahreszeiten Blumen - Titelbar und Editers Titelbar (max. 80 Buchstaben). {ZIEGELN : %3d/%3d SPIEL : %9d GEBÄUDE : } EDITER AUSGENUTZTEN ZIEGELN : %d STELLUNG : %2d %2d %2d - Highscore (max. 80 BuchStaben). {GEBÄUDER GEWONNEN SPIELEN DURSCHN. ZEIT BESTER ZEIT } {Taïpei %4d / %4d %3d ' %2d '' %3d ' %2d '' } {Drache %4d / %4d %3d ' %2d '' %3d ' %2d '' } {Schloß %4d / %4d %3d ' %2d '' %3d ' %2d '' } {Brücke %4d / %4d %3d ' %2d '' %3d ' %2d '' } {H. Zeichen %4d / %4d %3d ' %2d '' %3d ' %2d '' } {Würfel %4d / %4d %3d ' %2d '' %3d ' %2d '' } {Custom %4d / %4d %3d ' %2d '' %3d ' %2d ''

}

- diverse Requester Nachrichten. Geben Sie einen Zahl ein Sind Sie Sicher ? - Gadgets. OK|Löschen Ja|Nein OK - diverse Requester Nachrichten. Gute Frage Speichern Wählen Sie eine Zeitgrenze Erkundigung Spiel gewonnen in %d min %d sec - warte Texte. SPIEL : %d Ein Moment Bitte ... - Spieler Name (max. 9 Buchstaben). Spieler 1 Spieler 2 - Trennung zwischen Score und Zeit (1 Buchstabe). S Z - Score Requester. {Schlußscore :  $\dfrac{1}{6}d - \frac{1}{6}d$ - Lese Fehler. Problem beim lesen der Datei Problem beim lesen der Datei Imperial.high - "Informations...". {Im Fall Sie Imperial mögen, schiken Sie Ihren Beitrag (20 DM) zu : Jean-Marc BOURSOT 1 grand'rue 68170 RIXHEIM (FRANKREICH) Ich widme dieses Spiel zu meiner Verlobte Olivia. }

# <span id="page-15-0"></span>**1.9 datafiles**

Es existiert ein weiteres Datafile :

Elements.data Falls Sie Ihr eigenes Datafile haben, schiken Sie es mir (IFF 8  $\leftrightarrow$ Farbe, PAL und NTSC Versionen). Ich werde eine neue Datei ermitteln.

# <span id="page-16-0"></span>**1.10 data**

Elements :

```
Treffe gleichen
            Bambus
                Herzen gleichen
            Einzelstücke
                Piks gleichen
            Buchstaben
                Ase gleichen
            Winde
                Cobras gleichen
            Drache
                Symbols gleichen Blumen
```
Elemente gleichen Jahreszeiten

# <span id="page-16-1"></span>**1.11 wichtige bemerkungen**

Unter 68000 ist es besser Impérial mit FAST-RAM zu starten.

Falls Sie eine neue Gebaüde ermittelt haben, prüfen Sie genau, ob sie eine Lösung hat. Wenn nicht, kann es eine Weile dauern bis Imperial findet, daß es keine gibt. Imperial prüft es bevor Sie mit dieser Gebaüde spielen werden. Im Fall Imperial keine findet, wird er vermeiden mit ihr zu spielen.

Alle Veranlassungen, Bedankungen oder Beiträge (bitte keine Beleidigungen) :

```
Jean-Marc BOURSOT
1 grand'rue
68170 RIXHEIM
(Frankreich)
```
Oder E-mail :

Internet : ancien@uhafst.univ-mulhouse.fr

# <span id="page-17-0"></span>**1.12 credits**

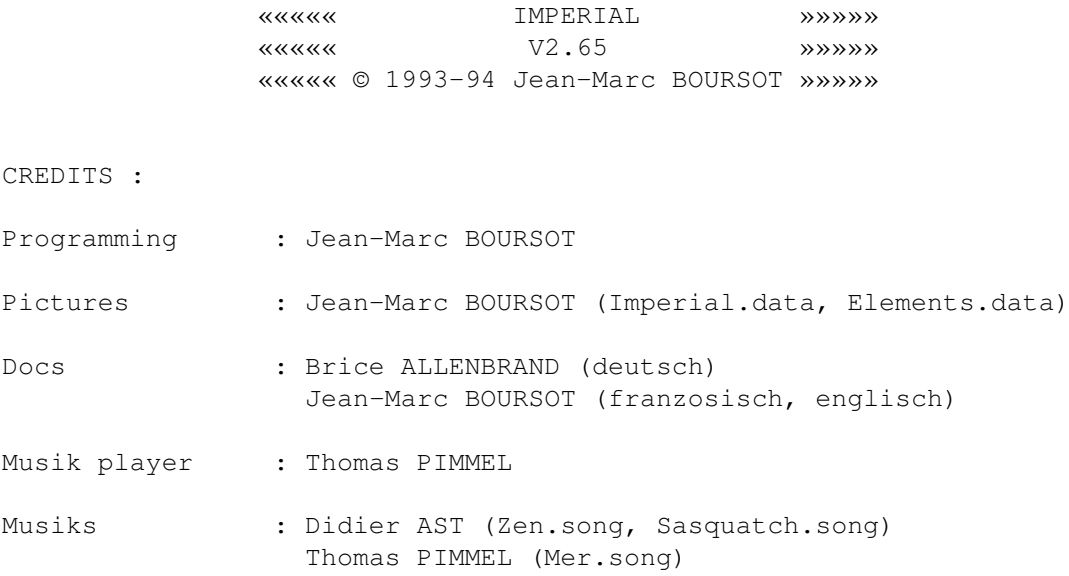